## Opening Apply

Last Modified on 02/08/2024 9:02 am CST

Apply provides applicators and drivers an optimized view of job assignments. Data is synced allowing Applicators to update their job status in real-time, start, edit, and complete Blend and Delivery Tickets, and access customer contact information from any Android or iOS device.

If Multi-Factor Authentication is enabled in SKY, the following screen will display upon signing into Apply. Enter the code received either via text or authenticator app. See [here](http://helpcenter.agvance.net/home/multi-factor-authentication) for more information on Multi-Factor Authentication.

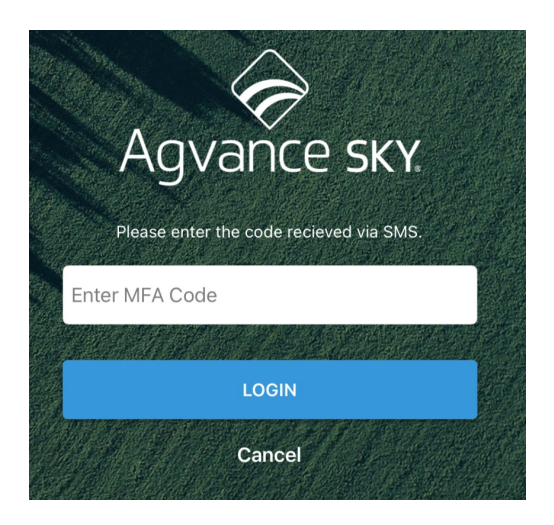

When opening Apply, select the vehicle being used that day. Once selected, tapping**Continue** opens the list of Blend Tickets or Delivery Jobs assigned.

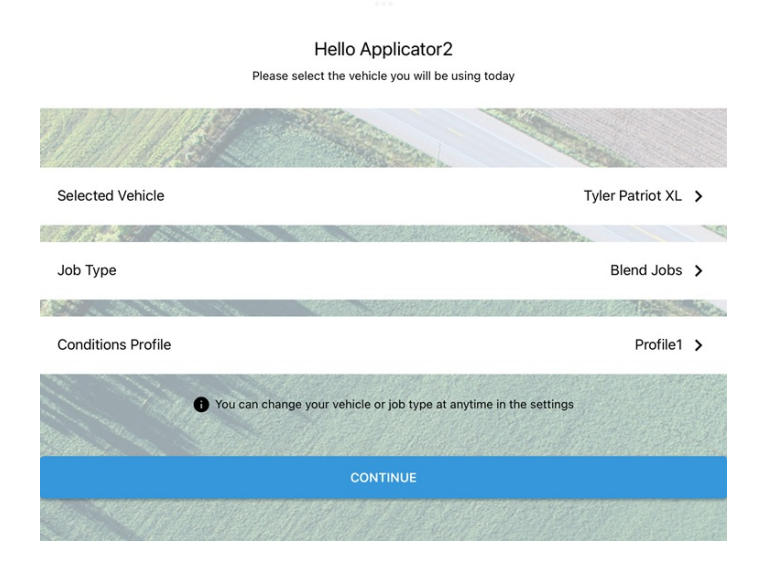